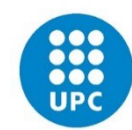

# **Autorització i Validació dipòsit on-line TFG**

## **Atenea-TFE**

**Funcions del (CO-)DIRECTOR o PONENT/TUTOR del TFG**

**CFIS GENER 2019**

Página **1** de **8**

**Per a què un estudiant pugui fer el dipòsit del TFG, aquest sigui vàlid i el puguin veure tots els membres del tribunal, el seu DIRECTOR, CO-DIRECTOR o PONENT/TUTOR de la UPC ha de fer dues accions:**

**1.- Autoritzar l'estudiant a fer el dipòsit** (això també ho podria fer el "gestor" del CFIS). Sense aquest pas, l'estudiant no pot pujar la memòria.

**2.- Validar el dipòsit un cop l'estudiant ha entregat la memòria a través del "Lliurament final"** (això només ho pot fer el "director, codirector o ponent/tutor", no ho pot fer el "gestor").

## **1.- AUTORITZACIÓ**

Bàsicament, l'únic objectiu d'aquest pas és que el (co-)director o ponent/tutor (pel cas en què el TFG no s'ha fet a la UPC) confirmi que realment ell és el director, co-director o ponent/tutor del TFG i donar el vist-i-plau a què l'estudiant pugui utilitzar Atenea-TFE per a pujar la memòria.

Aquest pas NO és el vist-i-plau a la memòria del TFG en sí, ja que això correspon a la "Validació". La recomanació, per tant, és que si l'estudiant realment és vostre, feu l'"Autorització" sense donar-hi més voltes.

El (co-)director o ponent/tutor ha d'entrar a Atenea-TFE (atenea-tfe.upc.edu) i **seleccionar el curs del TFG de l'estudiant**.

### **Accediu al curs de TFG de l'estudiant. I cliqueu a l'apartat de "Lliurament final"**

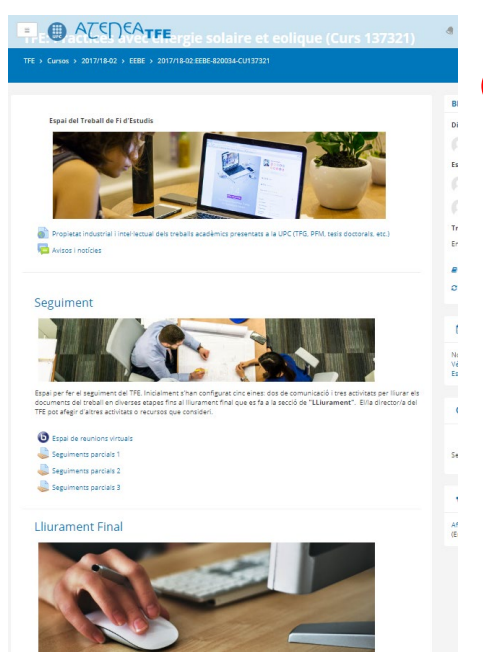

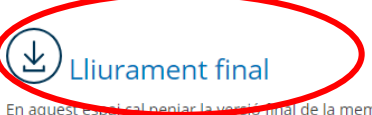

al de la memòria per tal que el tribunal pugui descarregar-la abans de la presentació i evaluar-la. Els arxius aquí penjats poden modificar-se tantes vegades com sigui necessari fins que, o bé el director doni per bo el lliurament, o bé arribi la data límit del lliurament.

Data límit lliurament: dimecres, 6 de juny de 2018 Estat del lliurament: Entregar memòria

### **Un cop a dins, heu de clicar a l'opció de "Autoritza l'usuari"**

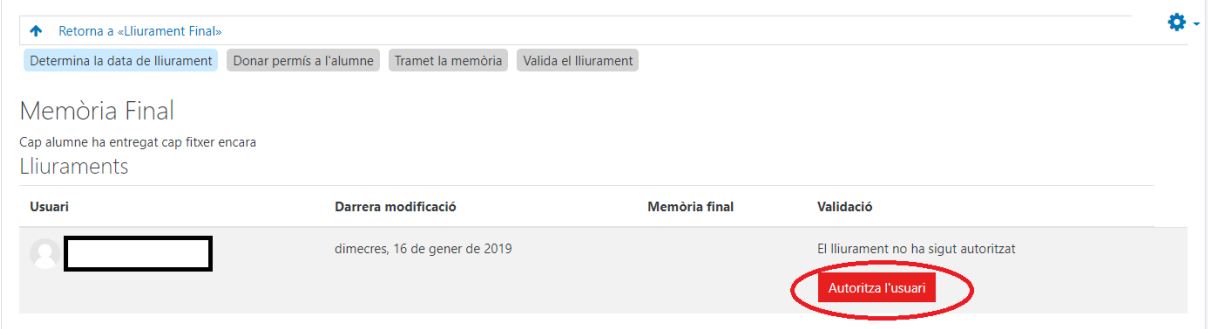

**Si és necessari, l'autorització també la pot fer el "gestor" del centre perquè és un tràmit purament administratiu.**

## **2.- VALIDACIÓ DEL DIPÒSIT**

**El procés de dipòsit de la memòria i de fer-la visible per a tots els membres del tribunal té diversos passos. A continuació hi ha un esquema marcant en vermell les funcions del (co-)director o ponent/tutor.**

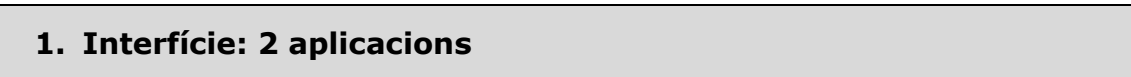

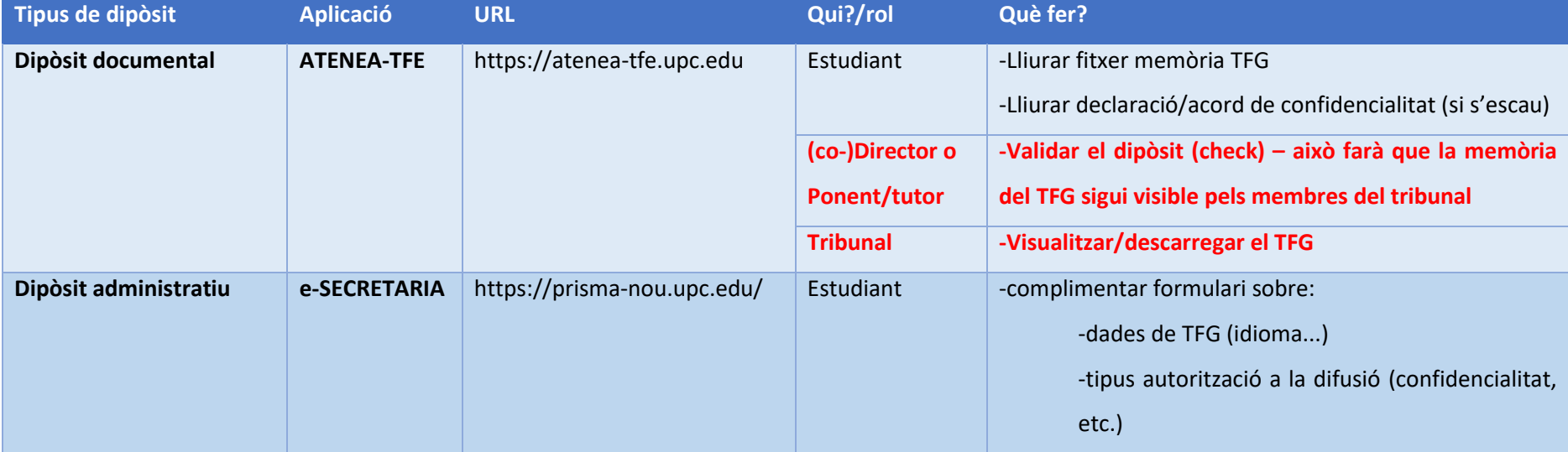

Identificació a les aplicacions: usuari i contrasenya de les intranets UPC

Del dipòsit administratiu que farà l'estudiant a través d'esecretaria, només heu de tenir en compte que l'estudiant escollirà si el TFG es pot fer públic o no a UPCommons. Convindria haver-ho consensuat amb ell/a abans que l'estudiant ompli aquesta dada.

### **Dipòsit documental**

#### **ESTUDIANTAT:**

Mentre no estigui validat (i dins del període de dipòsit), pot pujar a Atenea-TFE tantes vegades com necessiti el document (es reescriu i no hi ha control de versions). Això es fa mitjançant la tasca de "Lliurament final" dins del curs del TFG concret.

**És imprescindible que l'estudiantat realitzi el dipòsit administratiu (e-secretaria) i el dipòsit documental (Atenea-TFE) a través dels dos aplicatius, per tal que és consideri dipositat correctament el TFG.**

#### **(CO-)DIRECTOR/A - PONENT - TUTOR/A:**

Ha de validar la memòria del TFG per a què es consideri dipositada a través d'Atenea-TFE.

#### **TRIBUNAL:**

Un cop la memòria del TFG ha estat validada a Atenea-TFE pel (co-)director o ponent/tutor, s'envia una comunicació via mail d'alta a Atenea-TFE als membres del tribunal per a què hi puguin accedir a la memòria a través d'Atenea-TFE.

#### **DEMO ROL DIRECTOR/A https://atenea-tfe.upc.edu**

#### **Accediu al curs de TFG de l'estudiant. i Cliqueu l'apartat "lliurament final"**

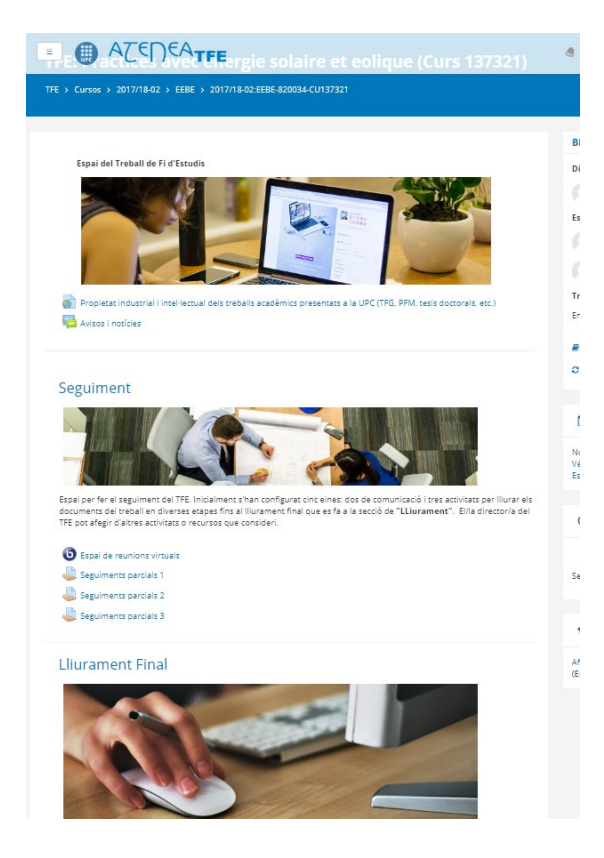

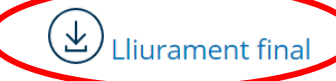

En aq versió final de la memòria per tal que el tribunal pugui descarregar-la ab presentació i evaluar-la. Els arxius aquí penjats poden modificar-se tantes vegades com sigui necessa bé el director doni per bo el lliurament, o bé arribi la data límit del lliurament.

Data límit lliurament: dimecres, 6 de juny de 2018

Estat del lliurament: Entregar memòria

**Un cop clicat "lliurament final",** el (co-)director o ponent/tutor revisa la documentació dipositada i, si ho considera oportú, valida el dipòsit (equival a l'autorització de la seva presentació).

Una vegada validat el dipòsit, l'estudiantat no podrà modificar la documentació dipositada.

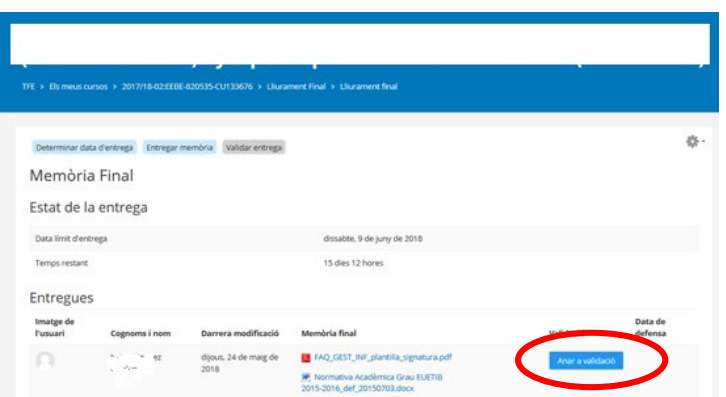

Us demanem que no modifiqueu les dates de defensa que apareguin per defecte.

A la **pantalla de validació** hi ha una secció desplegable d'**Observacions** amb 2 seccions:

- Apartat "**arxius addicionals per a l'alumne**": hi podeu desar informació específica per a l'estudiant relatius a la revisió del seu treball (opcional).
- Apartat "**arxius addicionals per al tribunal**": Pel cas d'estudiants en mobilitat, és convenient que el tutor/ponent deixi aquí l'"assessment" emplenat per la institució de destí, en cas de què el tingui. Si no es té aquest "assessment", s'ha de procedir en qualsevol cas amb la validació per a què el tribunal hi tingui accés a la memòria dins del període marcat pel CFIS. Quan posteriorment es tingui l'"assessment", el tutor/ponent pot entrar de nou i dipositar-lo en aquesta secció i tornar a re-validar.

Aquest apartat únicament serà consultable pel tribunal (no per l'estudiant)

Per fer la validació del TFG efectiva, és **imprescindible que cliqueu la casella** amb la frase "**Confirmo que els arxius dipositats per aquest estudiant han estat validats i que el tribunal pot accedir**" i cliqueu el botó "**Valida la memòria final**" dins de la secció de "Validació".

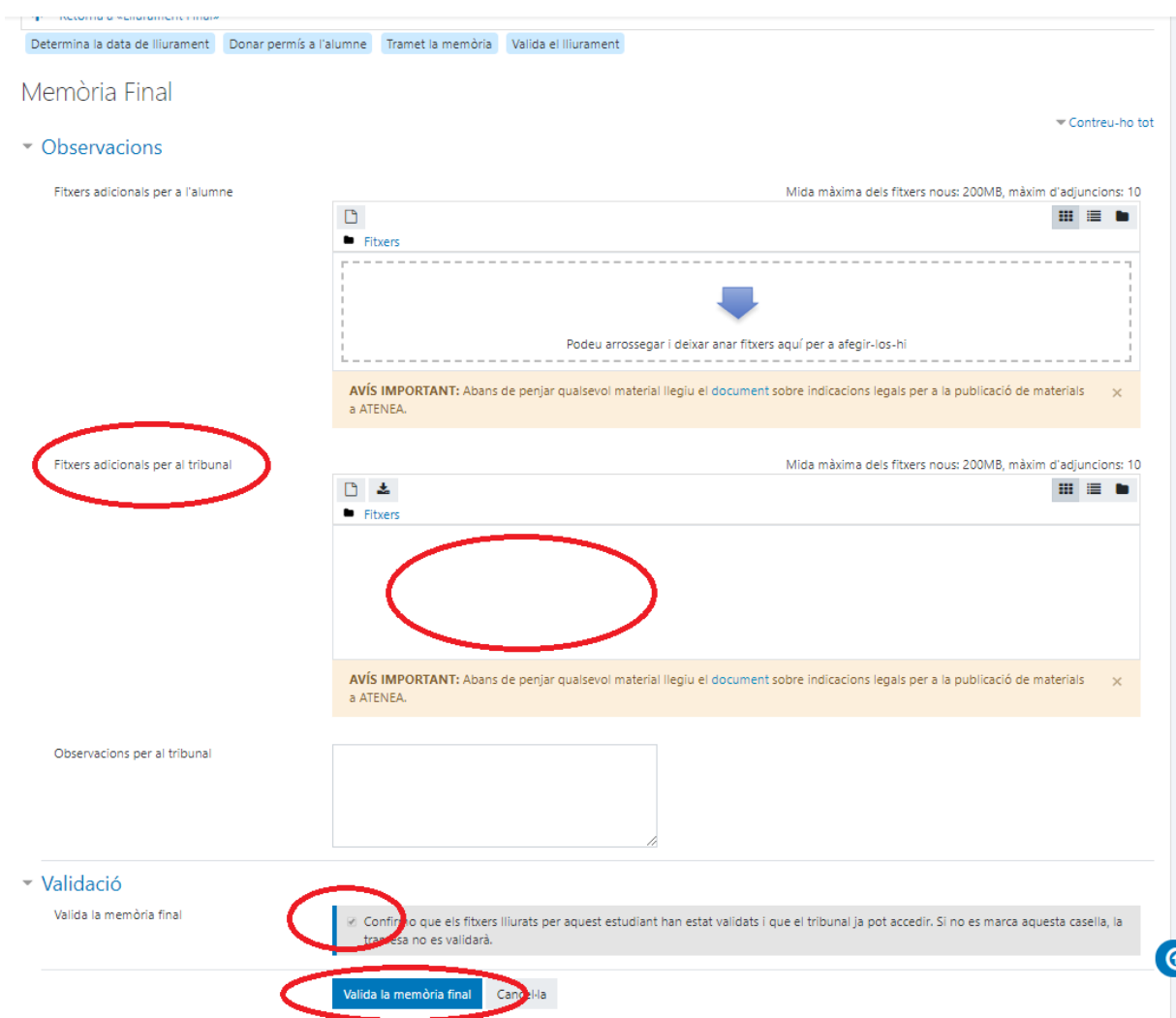

**Un cop clicat,** el botó de validació queda marcat en color "**verd**". Aquesta és la confirmació de que el TFG ha estat validat correctament.

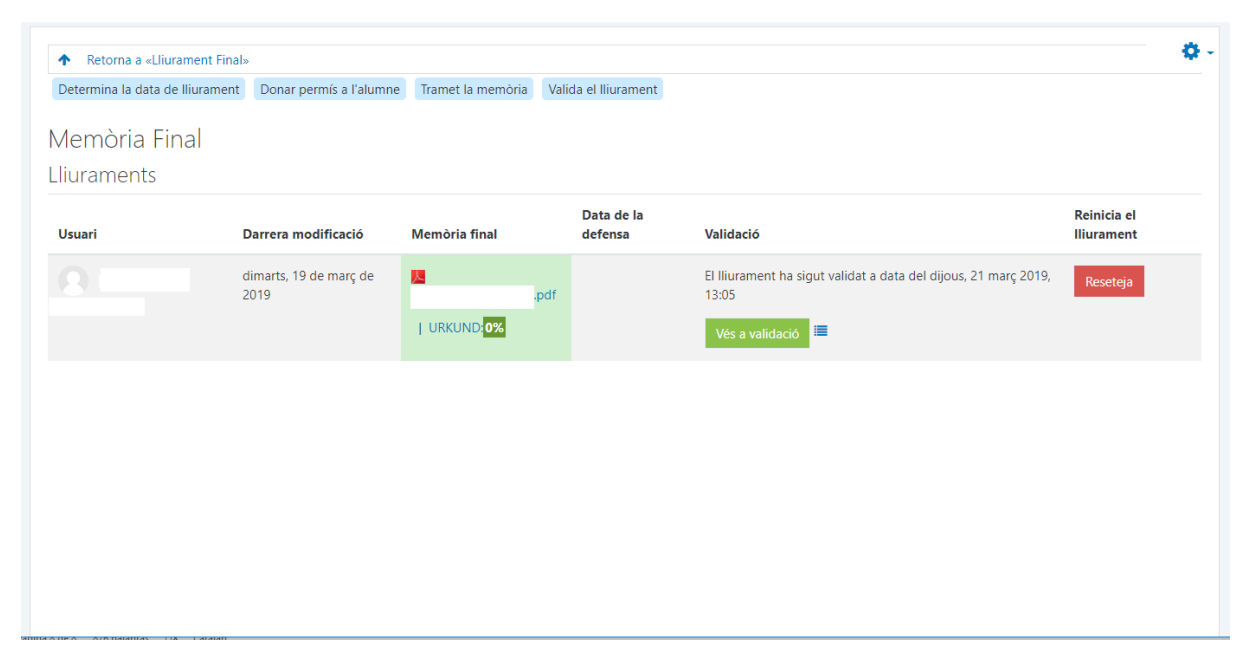

El **(co-)director o ponent/tutor pot re-validar tantes vegades com necessiti.** Per exemple, pel cas d'estudiants en mobilitat, si l'"assessment" del destí es rep desprès del període de dipòsit, es recomana que igualment el tutor/ponent dipositi l'"assessment" a la secció de "**arxius addicionals per al Tribunal**" i torni a re-validar utilitzant el botó de "Vés a validació".